## 違うGoogleアカウントでログインしている場合は、 一旦ログアウトしてください。

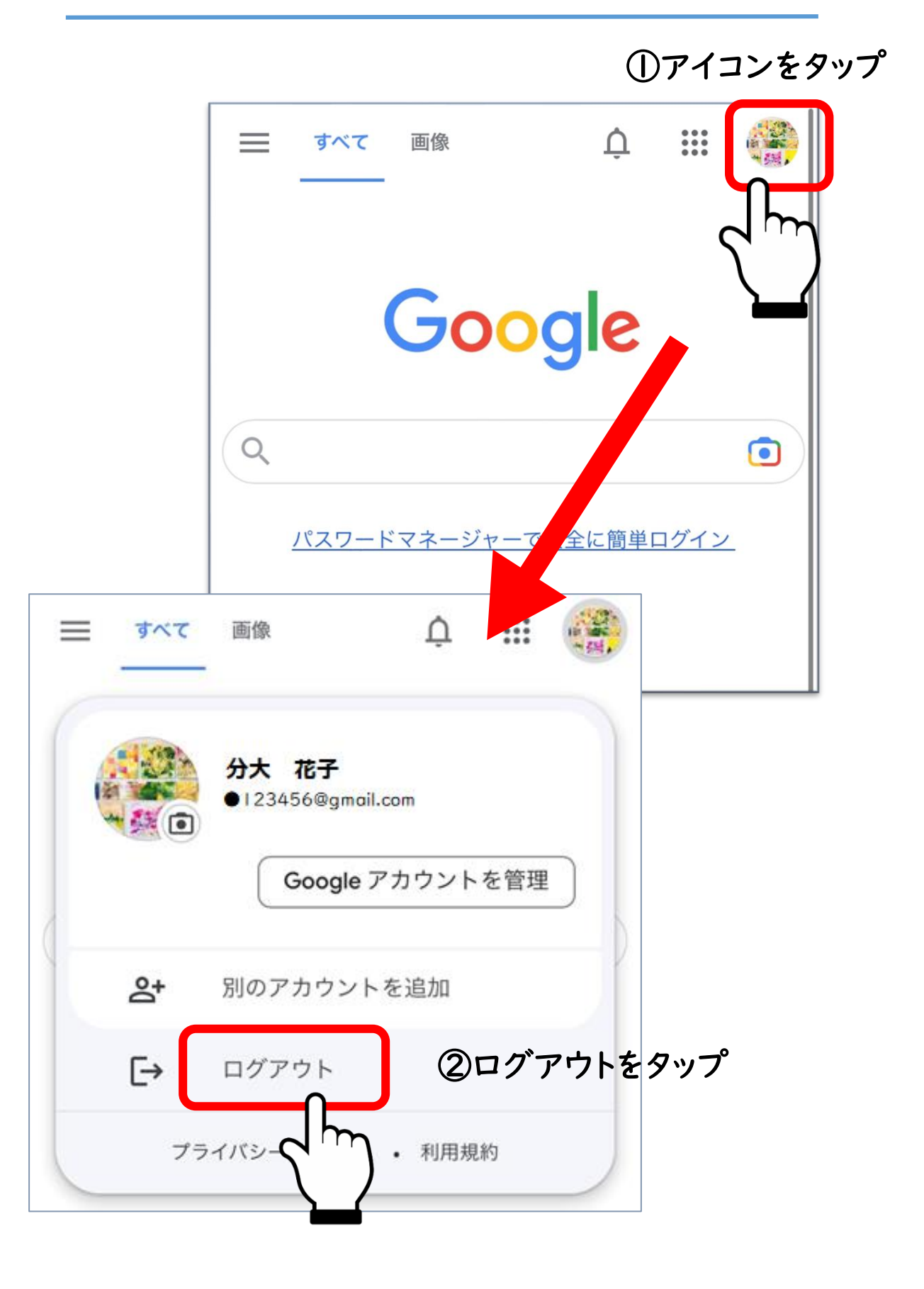

1. 大分大学から付与されている 「個人ID@oita-u.ac.jp」を入力し、ログイン

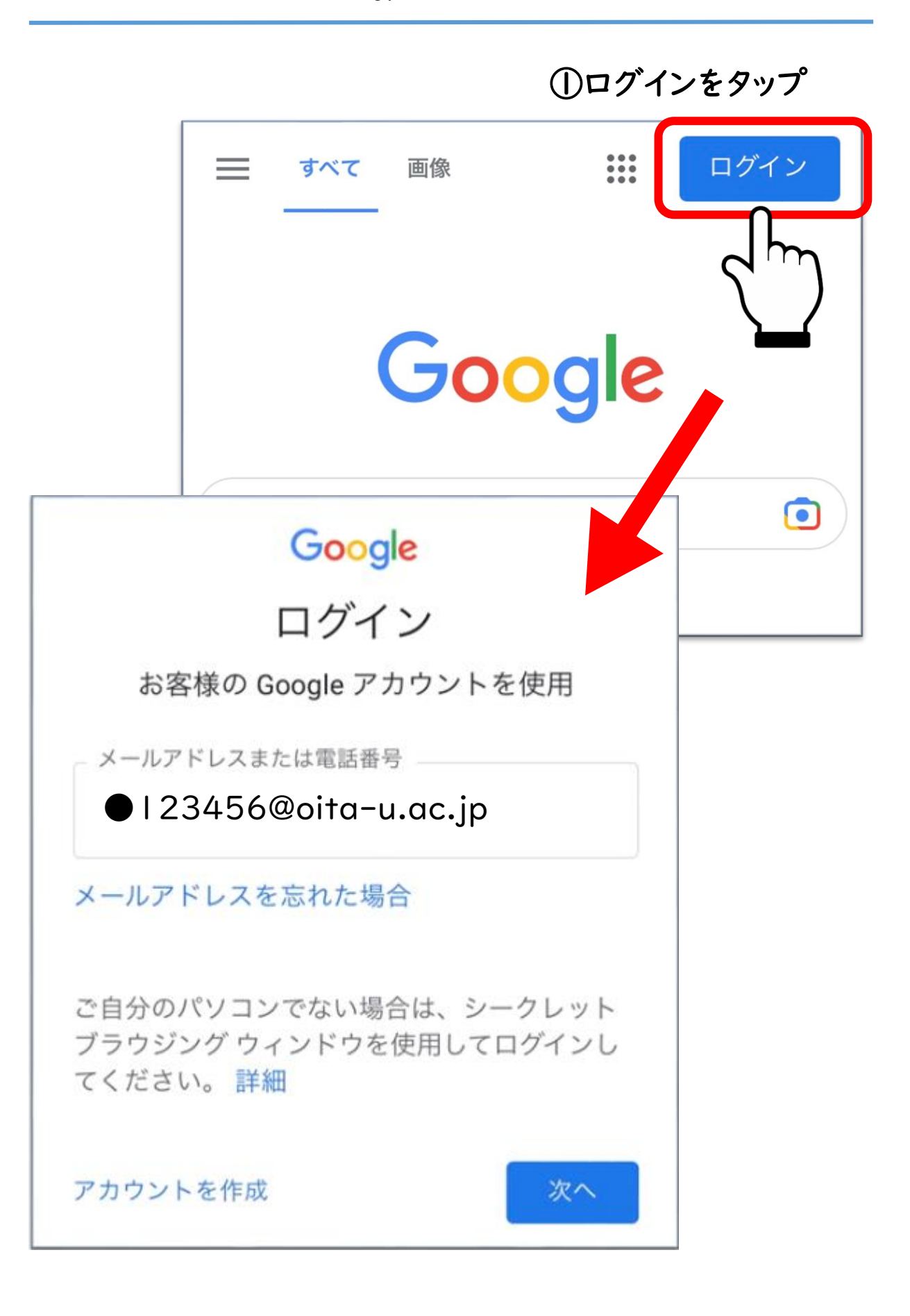

## ①いつもと同じように個人IDとパスワードでログインする

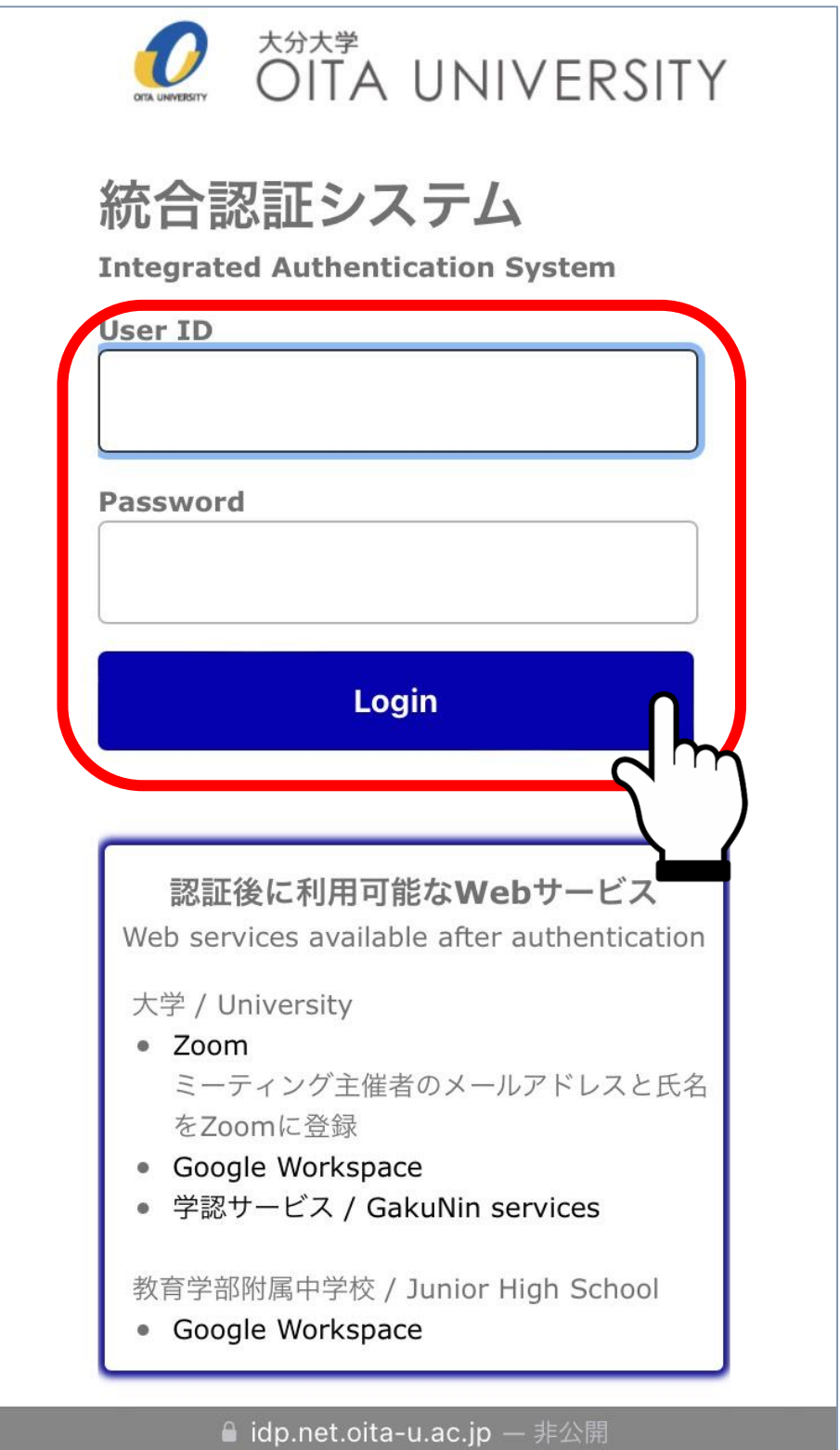

## ①Googleで大分大学のホームページを検索

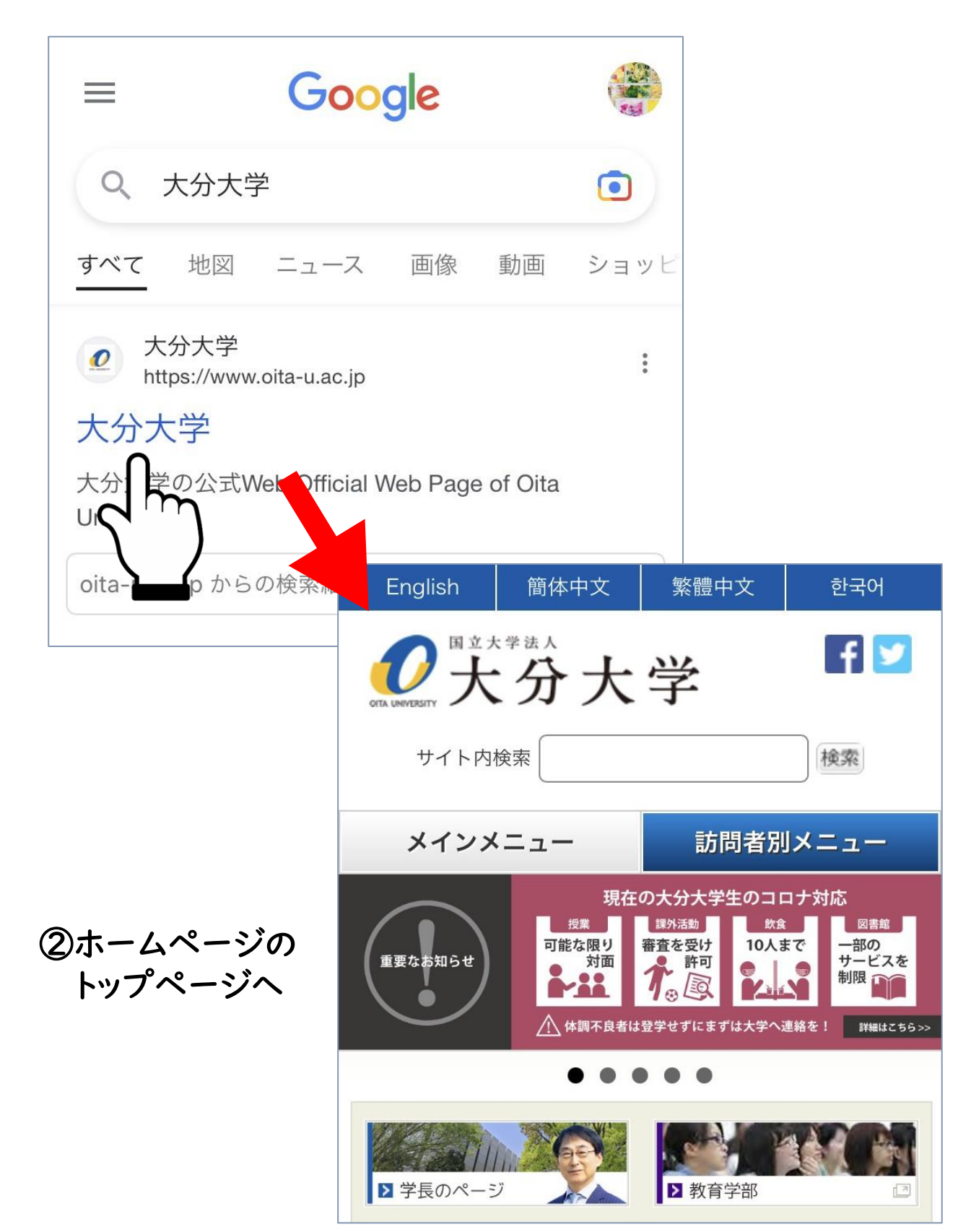

## ③ そのまま下にスクロールして、トップページの下のほうにある 「新型コロナウイルス感染症への対応について」をタップ

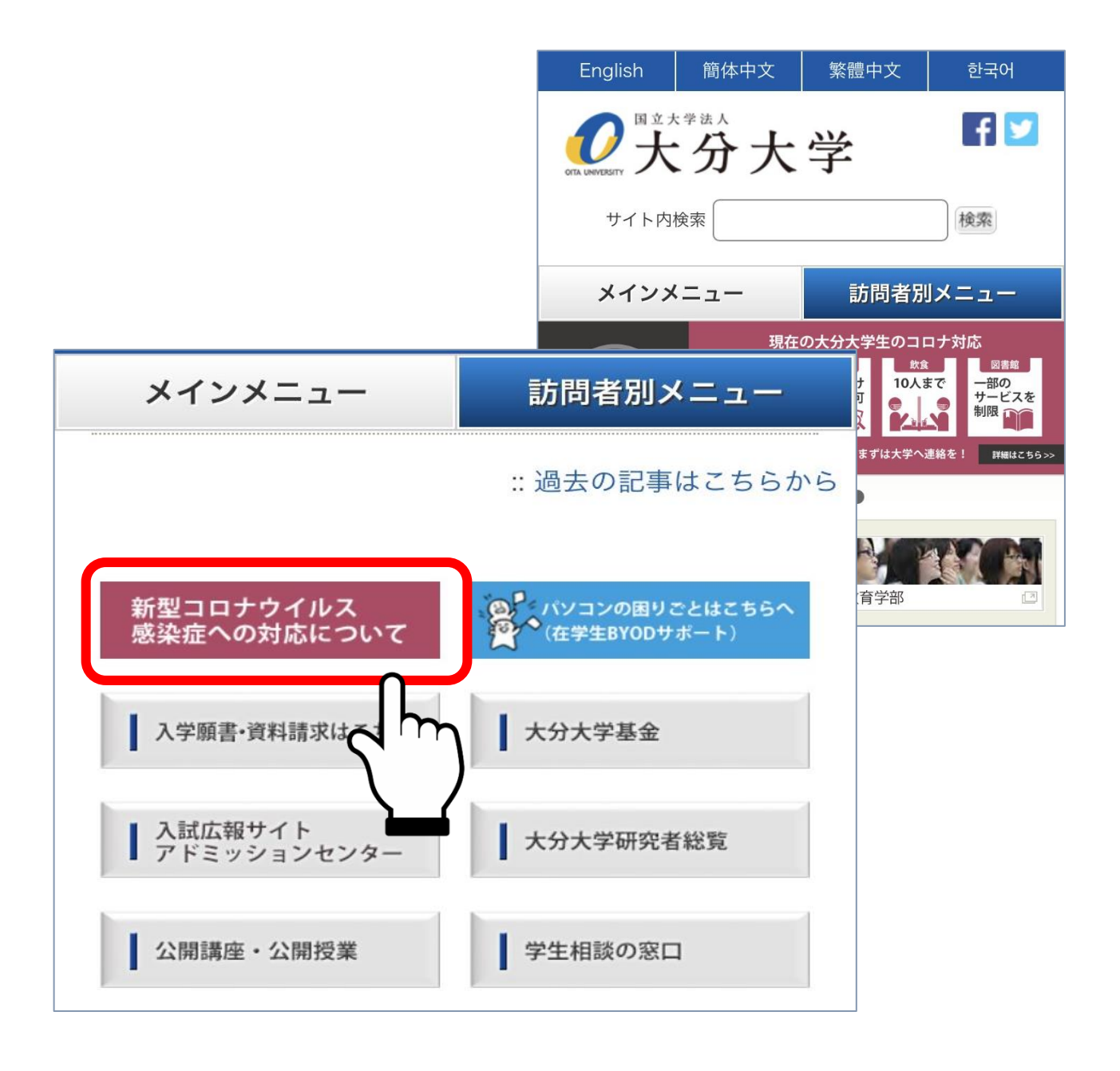